# **Megamark Telepresence Setup Guide**

Telepresence is an exciting new field of technology that allows people to feel as if they were present in remote locations via mobile robotic doppelgangers of themselves. Remote workers use telepresence robots to collaborate with in-house engineers and solve technical problems as if they were actually there. Business leaders use telepresence robots to remotely check store layouts, perform quality control, manage employees and more. On-site guides can use telepresence to give virtual tours of businesses, schools, hospitals, museums and more. Even homebound, sick or traveling students can even attend classes they normally would via telepresence.

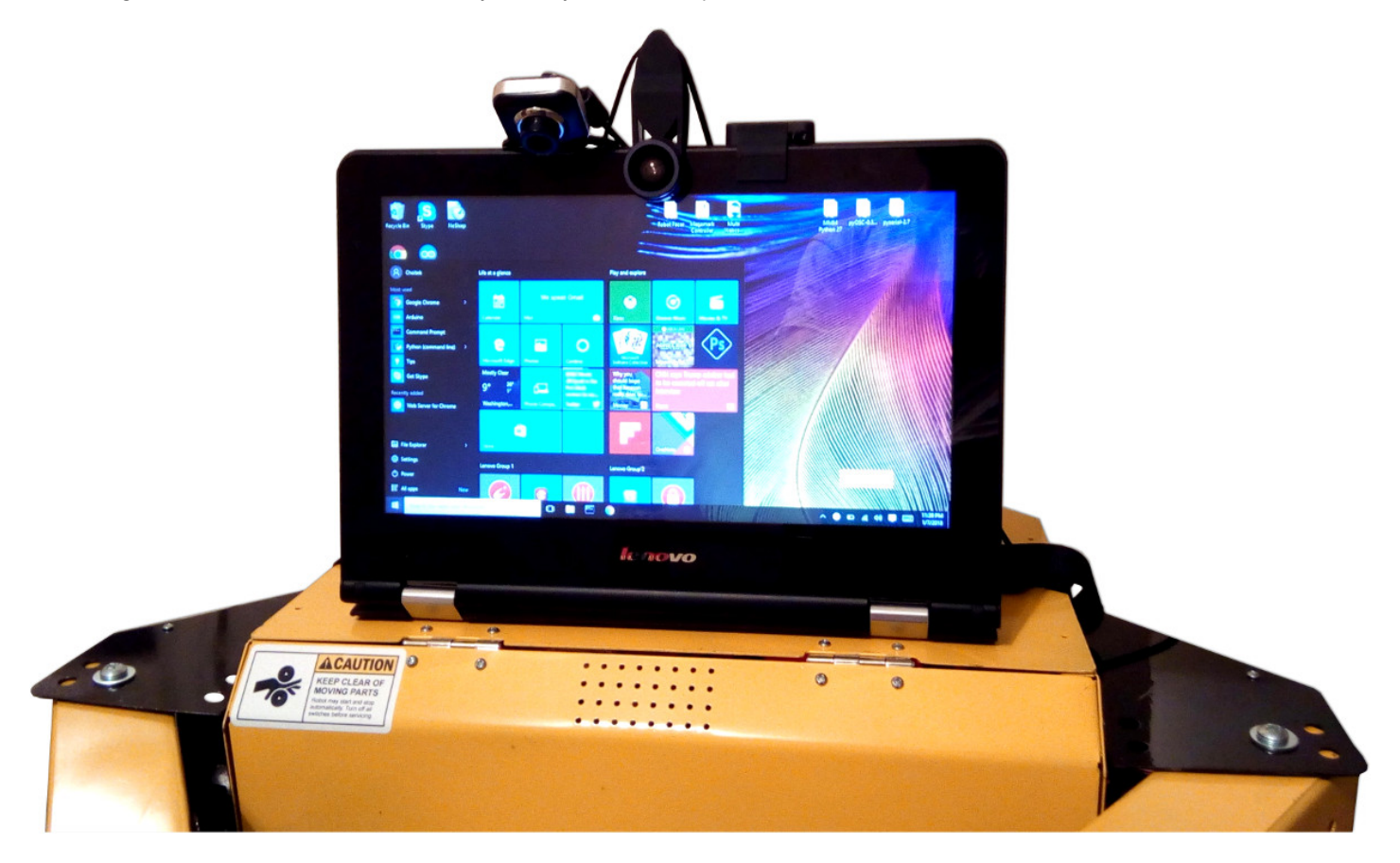

**The Choitek Megamark is a hyper-reconfigurable telepresence robot** designed to eliminate the high costs of transportation and revolutionize communication by enabling remote collaboration in the office from anywhere in the world, at any time. This guide is designed to show you how you can setup your Megamark robot as versatile, low-cost mobile telepresence solution using a laptop-for-face and free software.

# **Telepresence Tips and Tricks**

Here's a quick list of tips, tricks, recommendations and general usage guidelines using your Choitek Megamark as a robotic telepresence platform:

- 1. No need to log out stay logged in and park yourself in the vicinity of your colleagues where you can easily be found.
- 2. For best sound quality coming and out of your Megamark robot, consider attaching a high quality USB microphone and speaker set on your robot's laptop. On the remote viewer side, a good headset with microphone can really help communication quality.
- 3. Note that telepresence is a relatively network intensive application be sure to keep your robot within range of your wireless network adapter for best results. (Also make sure your remote viewer machine is connected to high-speed internet!)
- 4. Having a second display dedicated to telepresence can really help manage your local computer work with real-time remote collaboration work.
- 5. Use your senses and good judgment when piloting the Megamark robot. The Megamark will follow your every command, including remote commands to fall off stairs and into swimming pools. *(Not covered by the warranty!)*
- 6. Be sure to charge your Megamark after each use. If you intend to use your Megamark for longer than 6-8 hours, consider keeping your Megamark and laptop computer plugged in with extension cords.
- 7. Embrace your inner tele-robotic avatar. Minimize local distractions and become one with your Megamark.
- 8. For additional functionality, consider swapping out the robot's grippers with other designs depending on the task at hand.
- 9. To be at more than two places at once, consider setting up multiple Megamarks, one for each spot as needed.

#### © CHOITEK LLC

### **1. Remote Desktop Software**

The biggest piece of software that enables the Megamark robot to be used as a telepresence platform is a **Remote Desktop interface.**

We recommend using **Chrome Remote [Desktop](https://chrome.google.com/webstore/detail/chrome-remote-desktop/gbchcmhmhahfdphkhkmpfmihenigjmpp?hl=en)** from Google because it is free, popular, multi-platform and very easy-to-use. (Other alternatives include [TeamViewer](https://www.teamviewer.us/), [Remote](https://www.remoteutilities.com/) Utilities, [RemotePC](https://www.remotepc.com/), [AeroAdmin](http://www.aeroadmin.com/en/), and [Windows](https://support.microsoft.com/en-us/help/17463/windows-7-connect-to-another-computer-remote-desktop-connection) Remote Desktop.)

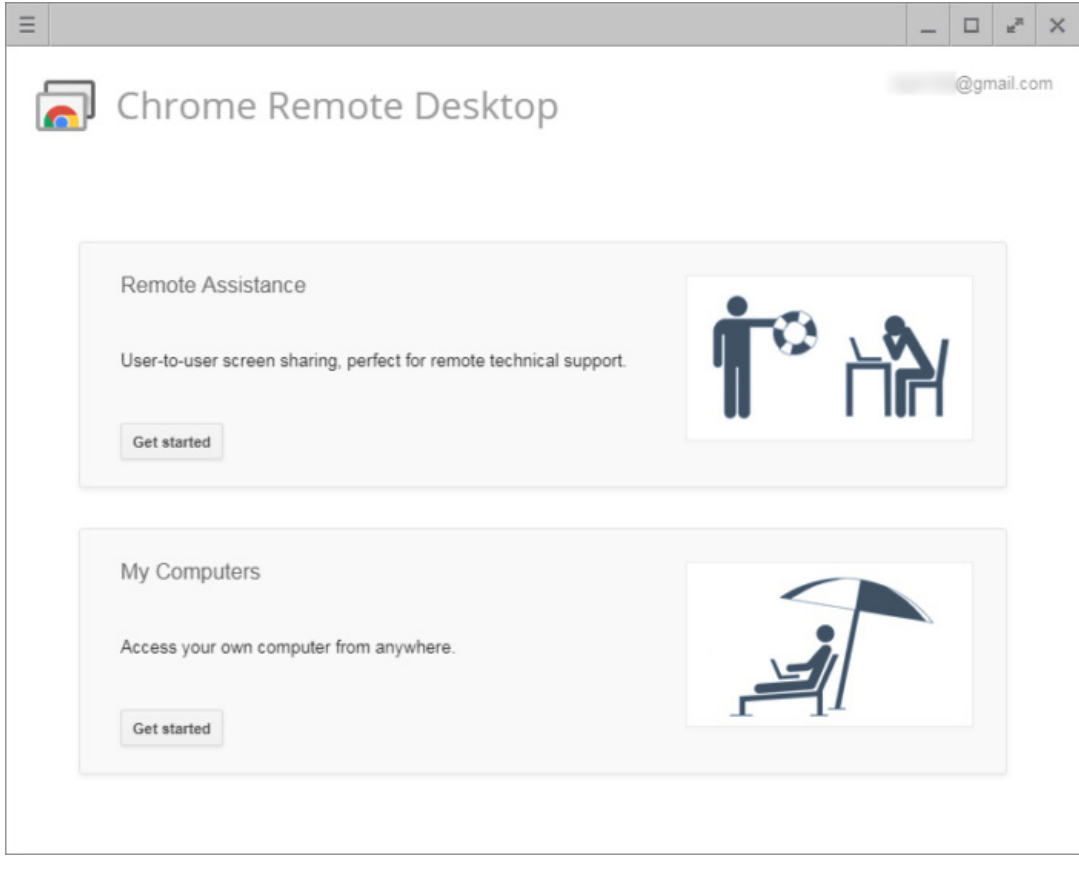

### **2. Videoconferencing Software**

Another very useful software for telepresence is a **Videoconferencing application.**

We recommend you use either **Google [Hangouts](https://hangouts.google.com/)** or **[Skype](www.skype.com)** because they are free, multiplatform, and easy to use. *(Note: If you have two Apple devices, [FaceTime](https://support.apple.com/en-us/HT204380) is an excellent choice as well.)*

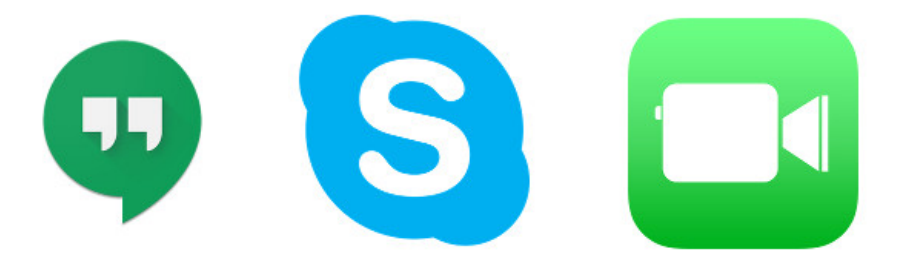

Whichever one you choose, go ahead and create an associated account and log in to both machines. When you are ready, launch a video call with yourself from the remote viewer to the Megamark laptop, and you will see everything going on from the robot's perspective, and vice versa. (Note: If needed, you may want to create two accounts for your videconferencing app: one for the Megamark laptop, and one for the remote *viewer.)*

#### © CHOITEK LLC

### CHOITEK

# **3. Megamark Controller**

Now that the Remote Desktop interface and the videoconferencing software have been setup, we'll complete the robotic part of telepresence with the free **Megamark Controller** app. Follow the instructions provided in the **Megamark Controller Setup Guide** to connect, command and control the Megamark robot from the laptop side.

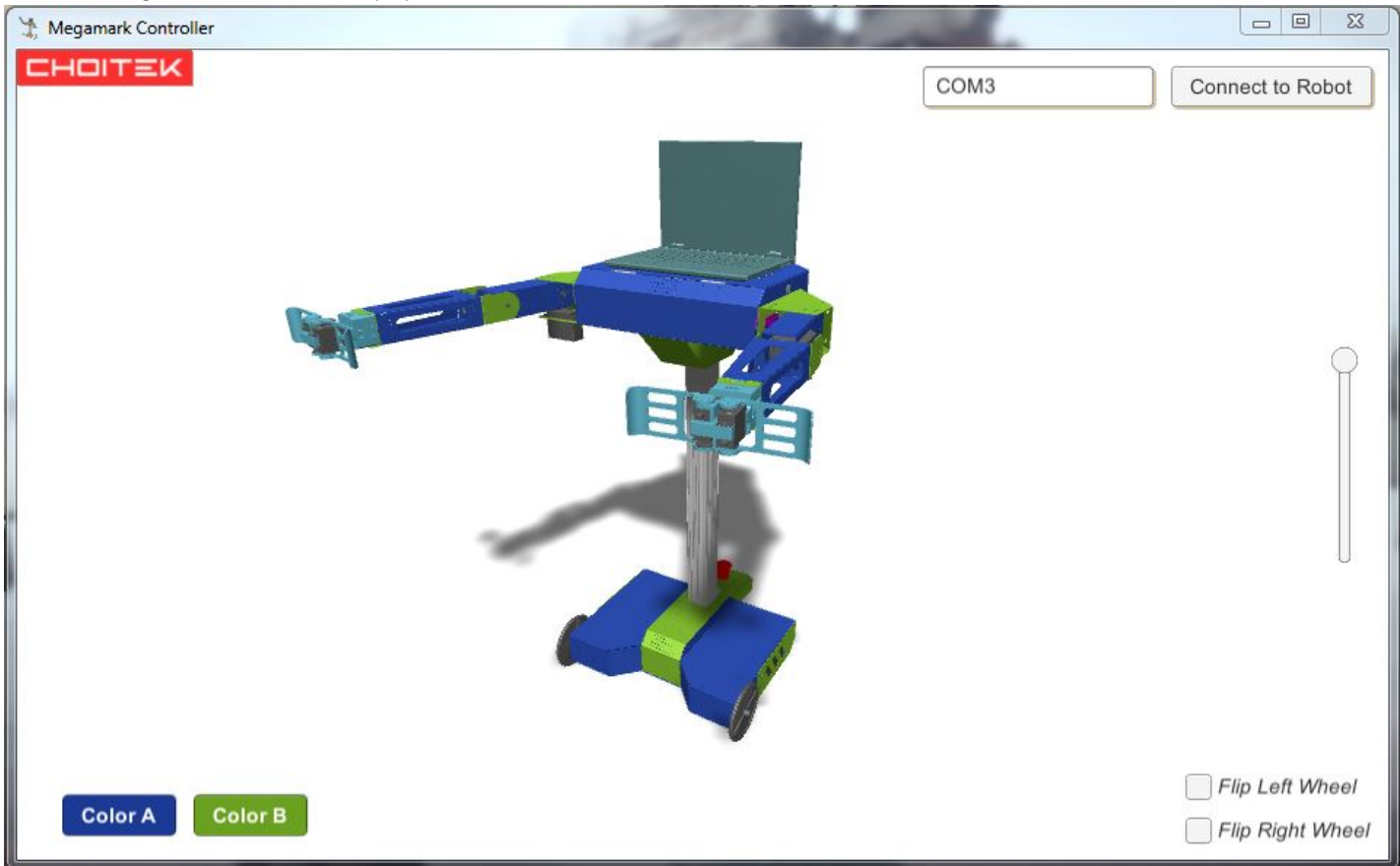

*From here, you should be good to go in using the Choitek Megamark robot for telepresence!*

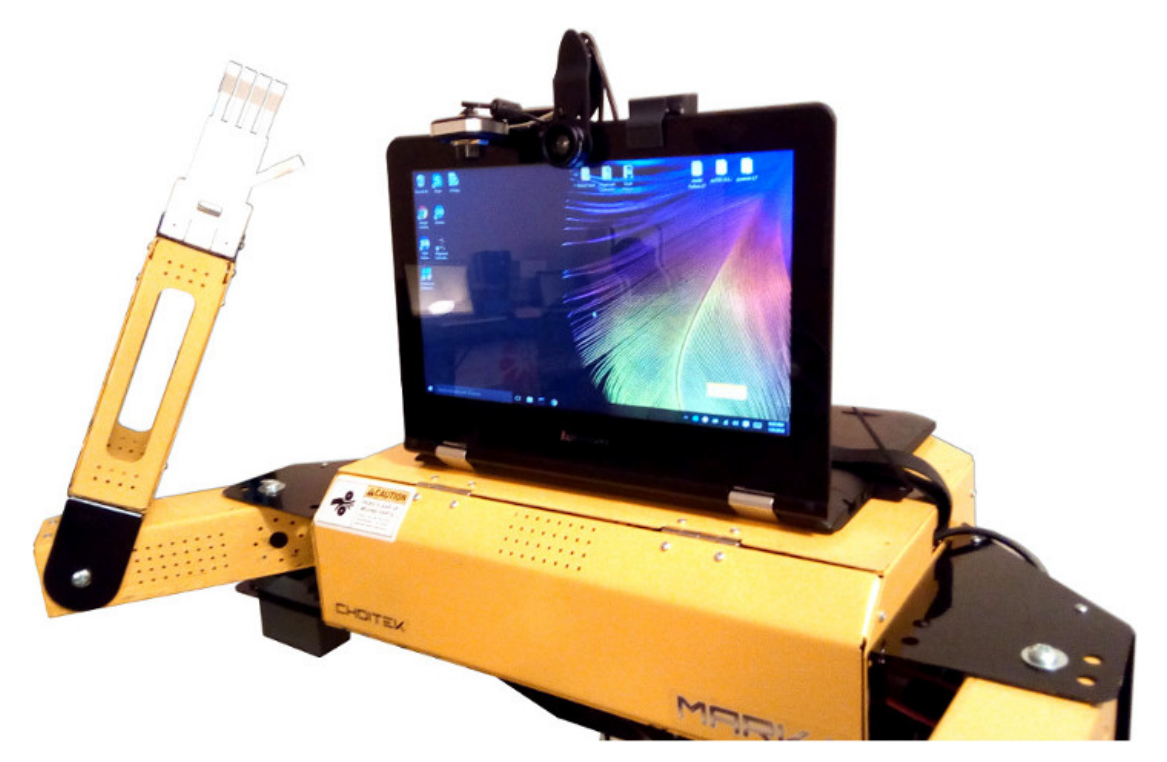

#### © CHOITEK LLC.

# **4. Multi Webcam Viewer**

Optionally, you can use the free **Multi Webcam Viewer** app to simultaneously view up to 4 USB webcams attached on the Megamark robot's laptop-for-a-face, positioned and oriented however way you want for additional visibility and awareness.

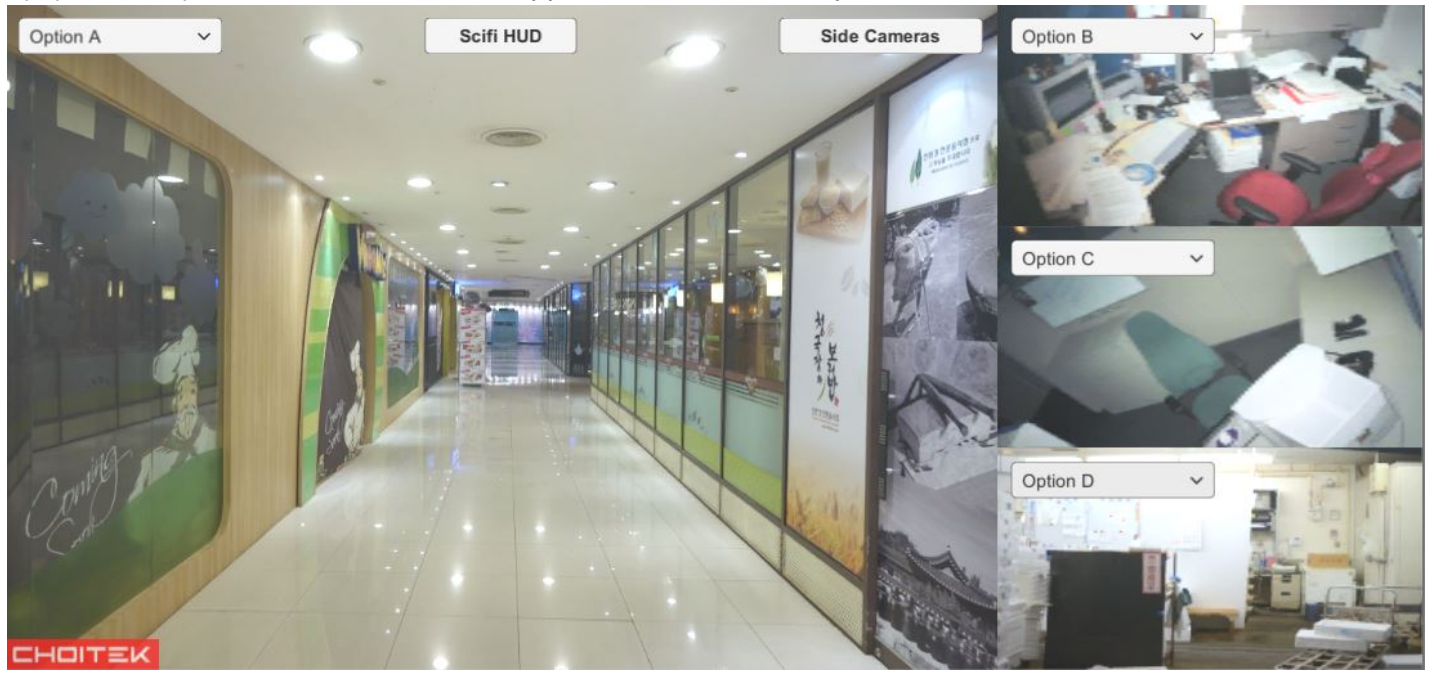

*Note: Furthermore, you can even turn on a cool sci-fi style HUD view for maximum awesomeness!*

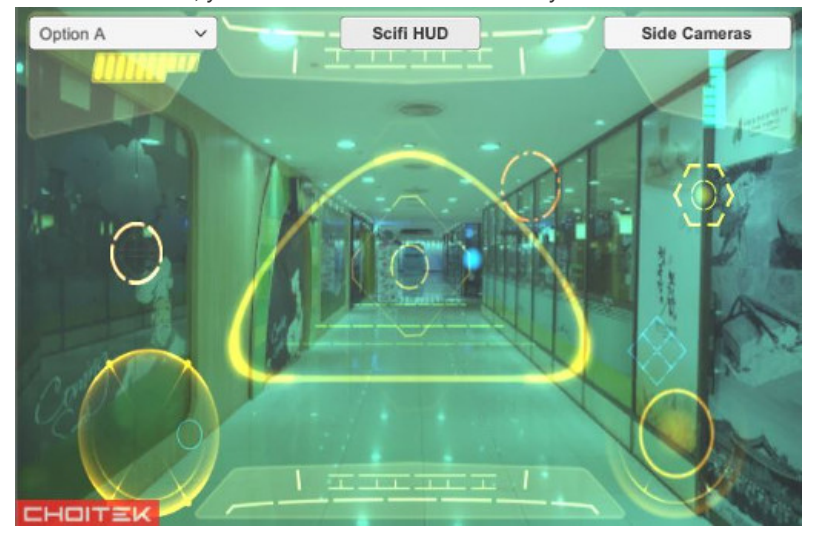